# **入金おまかせサービス**

# **ご利用ガイドライン**

**Ver3-9**

**2024/04/01**

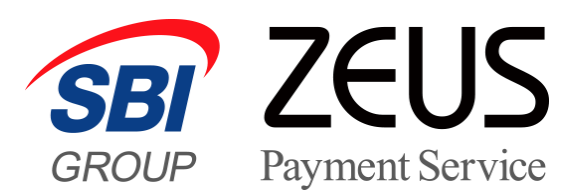

# 目次

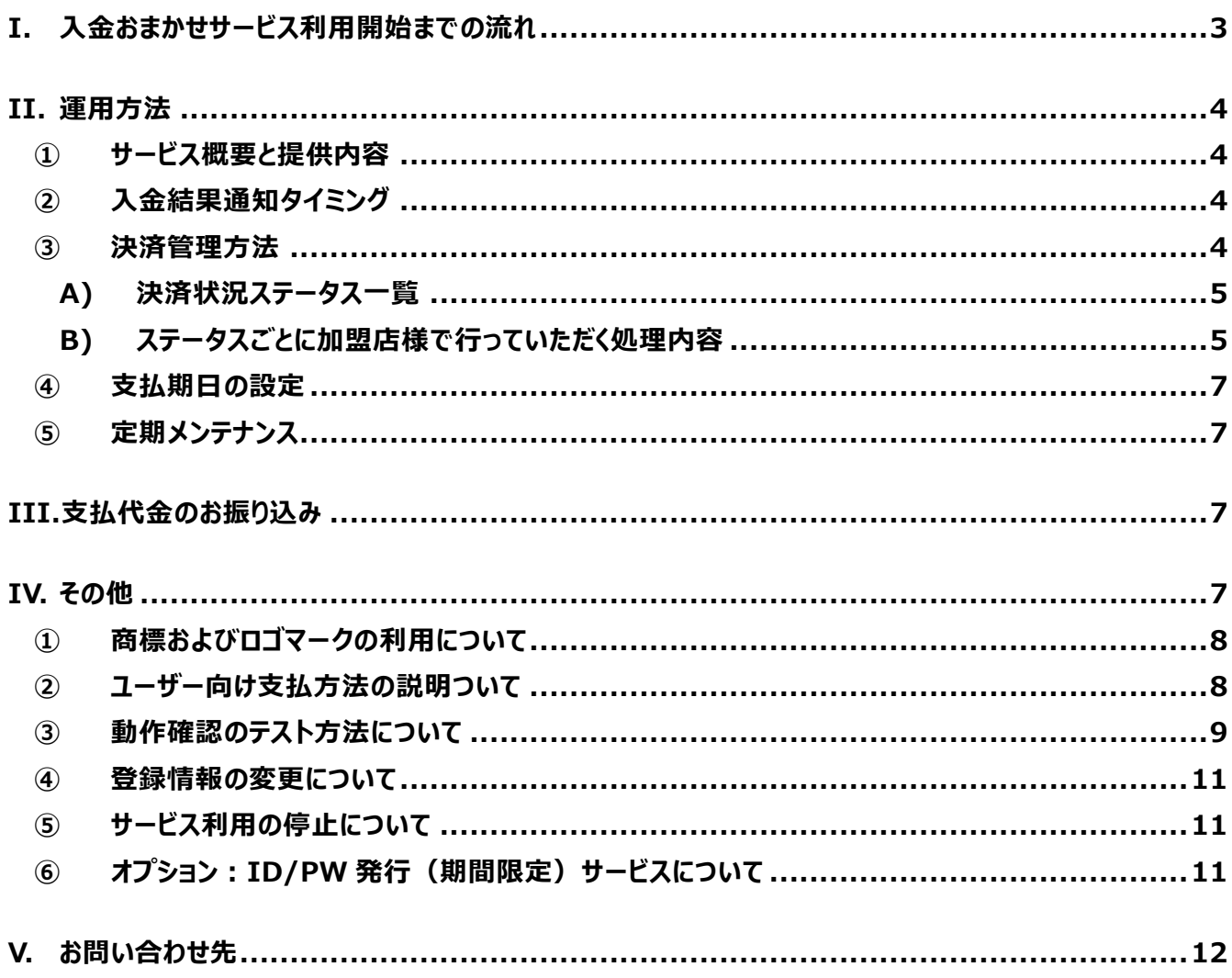

# I. **入金おまかせサービス利用開始までの流れ**

当社ホームページ上からサービスの仮申込をしていただいた後、営業担当よりサービス内容及びご契約条件につ いて説明、お申込意思の確認をさせていただきます。

お申し込みを確定された場合、当社より入金おまかせサービスゼウス加盟店規約とゼウス決済サービス利用申 込書を送付します。

#### **【本申込書のご提出】**

入金おまかせサービスゼウス加盟店規約をお読みになり、ご同意いただけましたら以下の書類を当社宛てにご送付く ださい。

- (1) ゼウス決済サービス利用申込書
- (2) 法人でご契約の場合:登記簿謄本、印鑑証明書 各 1 通(3 ヶ月以内に取得したもの) 個人でご契約の場合:住民票、印鑑証明書 各 1 通(3 ヶ月以内に取得したもの)
- (3) その他、各種届出書(必要な場合)
- ※ 当社が提供する他の決済サービスを既にご契約の場合、(2)の書類提出は不要です。
- ※ 登記簿謄本、住民票、印鑑証明書、その他各種届出書については、コピーでの提出も可能です。

#### **【加盟店審査の実施】**

ご提出いただいた申込書及び必要書類を元に、当社にて審査を行います。 審査完了後、当社より開設契約金のご請求書を送付しますのでお振り込みください。

※審査結果により、サービスをご導入いただけない場合がございますので予めご了承ください。

#### **【システム設定】**

開設契約金のご入金確認後、当社にてシステム設定を行います。 設定完了後、加盟店様側にて動作確認のテストをしていただきます。

※ 当社でのシステム設定完了後、決済状況をリアルタイムで確認できる売上管理画面のログイン ID・ パスワードをお知 らせします。

### **【サービスご利用開始】**

加盟店様側にて動作確認のテストが問題なく完了しましたら、当社にてテスト環境から本番環境へ切り替え、サー ビスのご利用開始となります。また、ご契約条件を記載した「決済サービス開始のお知らせ」を売上管理画面に公 開しますので、内容を再度ご確認ください。

# II. **運用方法**

#### **① サービス概要と提供内容**

入金おまかせサービスは、銀行振込で支払うユーザーの「入金確認」から「注文情報との消込作業」までを、当 社が一括代行するサービスです。ユーザーの振込先は当社名義の口座となります。また、ユーザーが選択した 利用銀行によって、サービスフローが異なります。

• 住信 SBI ネット銀行・楽天銀行・PayPay 銀行からの振り込み 購入金額や振込先情報を引き継いで、各行の振込画面へ遷移します。24 時間 365 日手続きが可能で、入金結果はリア ルタイムに加盟店様へ通知します。

※フレーム内で決済ページを表示させる場合、住信 SBI ネット銀行からのリアルタイム振り込みはご利用いただけません。住 信 SBI ネット銀行の口座から振り込みのお客様には、ご利用銀行の選択で「全国の金融機関」からお手続きいただくよ うご案内ください。

• 全国の金融機関からの振り込み ゆうちょ銀行・都市銀行・地方銀行・信託銀行・信用金庫・信用組合・労働金庫・農漁協組合などから振 り込むユーザーには、申し込みごとに専用口座を発行します。専用口座への入金状況は、最大 15 分以内 (詳細は次項 「②入金結果タイミング」参照)に確認して消込結果を通知するので、ほぼリアルタイムでご確認いただけます。 ※ゆうちょ銀行をご利用いただく場合は、現金によるお振り込みはできません。

※ATM をご利用いただく場合は、提携金融機関の設置店舗や機種により、お取扱時間およびお振込方法 (現金のお取り扱いなど)が異なります。

#### **② 入金結果通知タイミング**

ユーザーの利用銀行及び振り込み手続きが行われた時間によって、当社から加盟店様へ入金結果を通知す るタイミングが異なります。

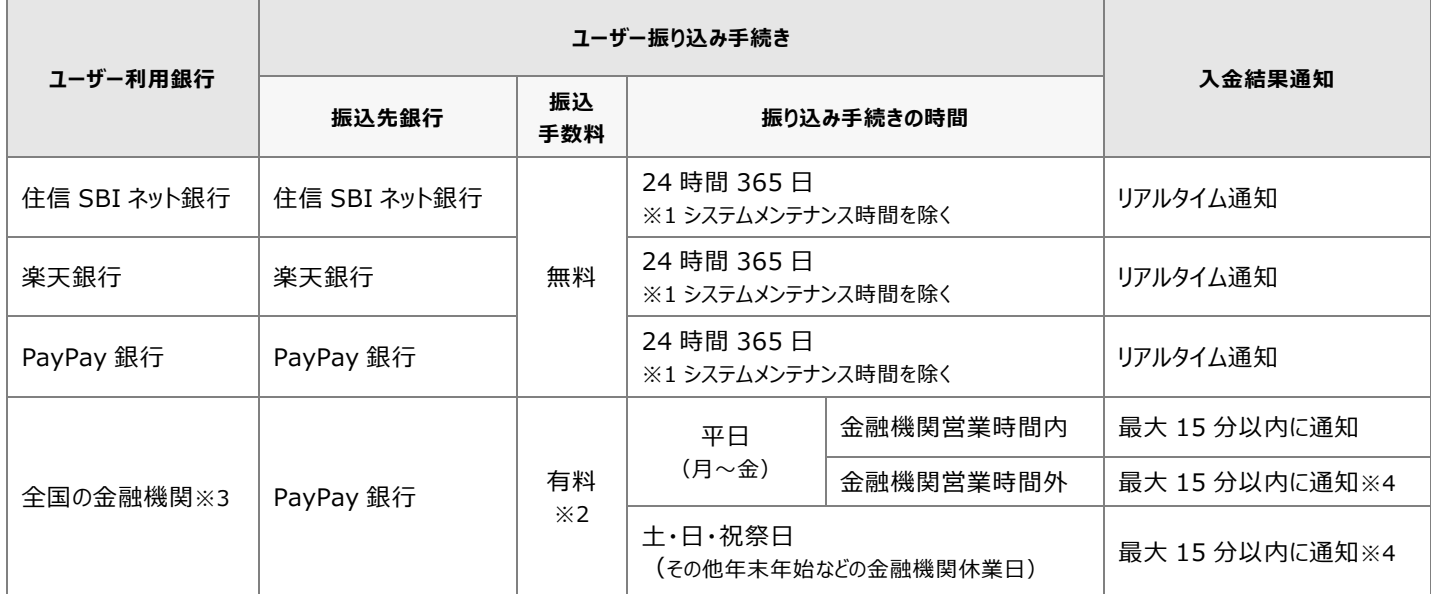

※1 システムメンテナンスの実施時間の詳細は、「⑤定期メンテナンスについて」をご覧ください。

- ※2 振込手数料は、ユーザー利用銀行・振り込み手続きの方法・振込金額によって異なります。 詳しくは、各金融機関でご確認ください。
- ※3 ゆうちょ銀行・都市銀行・地方銀行・第二地方銀行・信託銀行・信用金庫・信用組合・労働金庫・ 農漁協組合などを指します。

※4 ご利用の金融機関が 24 時間通知対象外の場合、翌営業日にまとめて入金通知となります。

#### A) 決済状況ステータス一覧

当社とのシステム接続後、加盟店様へ提供する売上管理画面にて決済状況がリアルタイムでご確認いただけます。ユーザー が銀行振込決済のお申し込みを行ってから、振り込みまでのステータスと処理内容は以下のようになります。

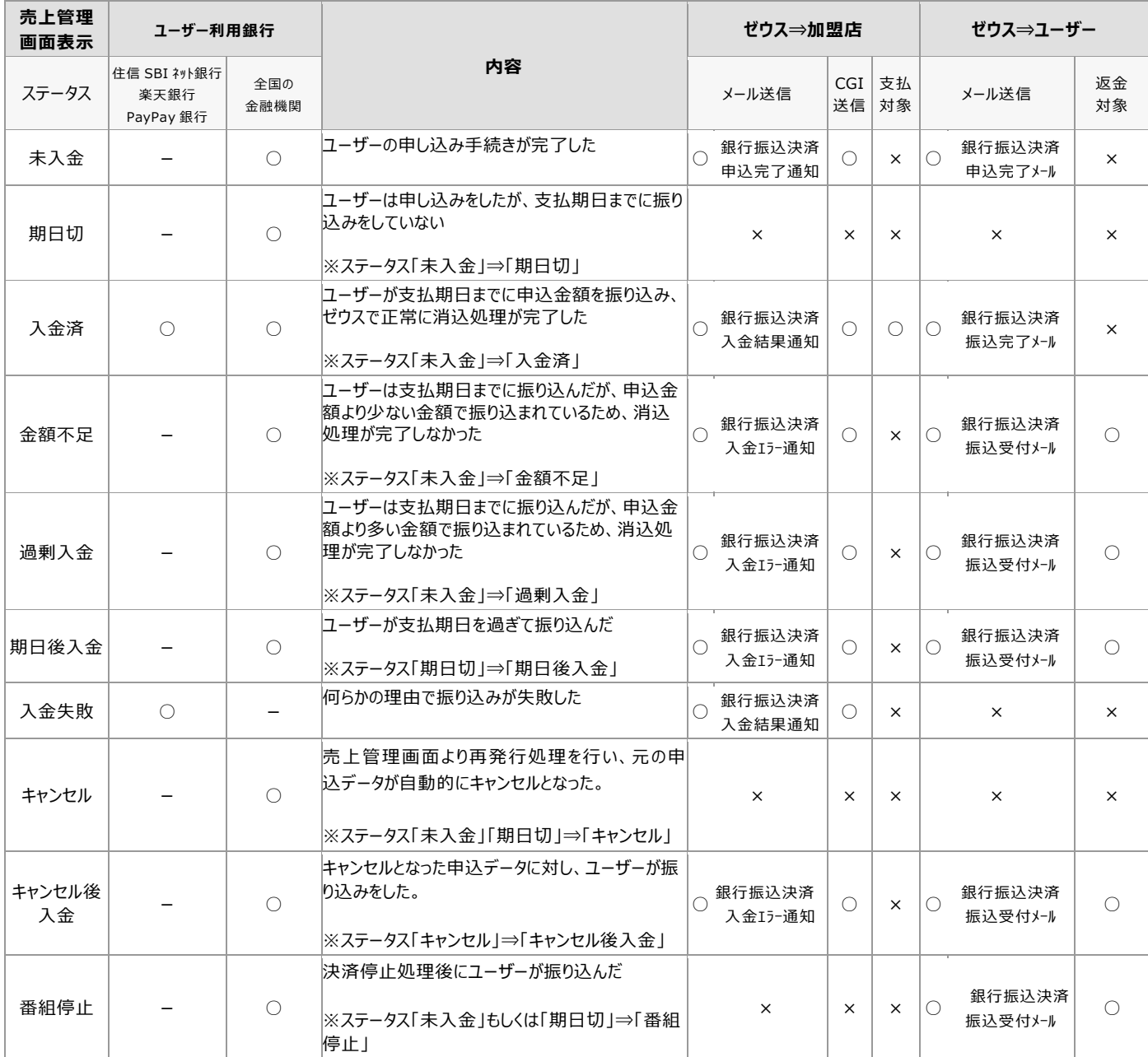

B) ステータスごとに加盟店様で行っていただく処理内容

【未入金】 ·················· ユーザーがお支払方法選択時に銀行振込決済を選択し、お申し込みが完了した状態です。特に対 応の必要はありません。

- 【期日切】 ……………… 支払期日 (詳細は次項「④支払期日の設定」参照)内にユーザーからの振り込みが当社で確認で きなかった場合、【未入金】からこちらのステータスへ切り替わります。特に対応の必要はありません。
- 【入金済】 ·················· 支払期日(詳細は次項「④支払期日の設定」参照)内にユーザーからの振り込みを当社で確認で き、かつ申し込み時の金額と誤差がなかった場合、【未入金】 からこちらのステータスに切り替わります。 消込結果は加盟店様指定の方法 (CGI もしくはメール送信) で通知しますので、対象のユーザーへ 商品発送・サービス提供を行ってください。

【金額不足】 ···············支払期日(詳細は次項「④支払期日の設定」参照)内にユーザーからの振り込みが当社で確認で きたが、申込金額より少ない金額で振り込まれている場合、【未入金】 からこちらのステータスに切り替 わります。消込結果は加盟店様指定の方法(CGI もしくは メール送信)で通知します。また、ユ ーザーには当社より振込金額が不足している旨をメールで通知し、当社カスタマーサポートへ問い合わ せるよう促します。本人確認後、当社よりユーザーへ返金の上、再度お申し込みいただくようご案内し ます。(特に対応の必要はありません)

**ユーザーには、事務手数料 400 円(税別)を差し引きの上、返金します。**

【過剰入金】 ··············· 支払期日(詳細は次項「④支払期日の設定」参照)内にユーザーからの振り込みが確認できたが、 申込金額より多い金額で振り込まれている場合、【未入金】からこちらのステータスに切り替わります。 消込結果は加盟店様指定の方法 (CGI もしくはメール送信) で通知します。また、ユーザーには当 社より振込金額が過剰である旨をメールにて通知し、当社カスタマーサポートへ問い合わせるよう促し ます。本人確認後、当社よりユーザーへ返金の上、再度お申し込みいただくようご案内します。(特に 対応の必要はありません)

**ユーザーには、事務手数料 400 円(税別)を差し引きの上、返金します。**

【期日後入金】··········· 支払期日(詳細は次項「④支払期日の設定」参照)を過ぎて、ユーザーから振り込みがあった場合、 【期日切】 からこちらのステータスに切り替わります。消込結果は加盟店様指定の方法(CGI もしく はメール送信)で通知します。また、ユーザーには当社より支払期日が過ぎている旨をメールにて通知 し、当社カスタマーサポートへ問い合わせるよう促します。本人確認後、当社よりユーザーへ返金の上、 再度お申し込みいただくようご案内します。(特に対応の必要はありません)

**ユーザーには、事務手数料 400 円(税別)を差し引きの上、返金します。**

- 【入金失敗】 ··············· ユーザーが、住信 SBI ネット銀行・楽天銀行・PayPay 銀行の口座から振り込みを行った際、その口 座残高が不足しているなどの理由で振り込みが完了しなかった場合に表示されるステータスです。特に 対応の必要はありません。
- 【キャンセル】 ················ 売上管理画面より再発行処理を行った場合、【未入金】もしくは【期日切】からこちらのステータスに切 り替わり、元の申込データは自動的にキャンセルとなります。特に対応の必要はありません。
- 【キャンセル後入金】······ キャンセルとなった申込データに対し、処理用支払期日が到来する前にユーザーが振り込みをした場合、 【キャンセル】からこちらのステータスに切替わります。当社よりユーザーへ返金します。(特に対応の必 要はありません)

**ユーザーには、事務手数料 400 円(税別)を差し引きの上、返金します。**

【番組停止】 ··············· 決済停止処理後にユーザーから振り込みがあった場合、【未入金】もしくは【期日切】からこちらのステ ータスに切り替わります。ユーザーには当社より支払期日が過ぎている旨をメールにて通知し、当社カス タマーサポートへ問い合わせるよう促します。本人確認後、当社よりユーザーへ返金します。(特に対 応の必要はありません)

**ユーザーには、事務手数料 400 円(税別)を差し引きの上、返金します。**

#### **④ 支払期日の設定**

入金おまかせサービスでは、ユーザーの「申込日」を基準に 2 種類の支払期日を設定します。

#### • **ユーザー通知用**

当社からユーザーへ通知するメールや画面などに記載する期日です。早期のお振り込みを促します。通常 「申込日」+「7 日」で設定します。

#### • **決済処理用**

決済状況ステータスが変更となる期日です。(ユーザーからの振り込みが、この支払期日までに当社で確認 できなかった場合にステータスが変更されます) 加盟店様及び当社のみが把握し、通常「申込日」+「10 日」で設定します。

※支払期日は申し込みごとに設定することも可能です。その場合は、加盟店様より都度パラメータを送 信していただく仕様となります。詳しくは営業担当者までお問い合わせください。

#### **⑤ 定期メンテナンス**

各金融機関及び当社のシステムメンテナンス時間は以下のとおりです。

ユーザーが振り込みに利用する金融機関により、サービスを利用できない時間が異なります。

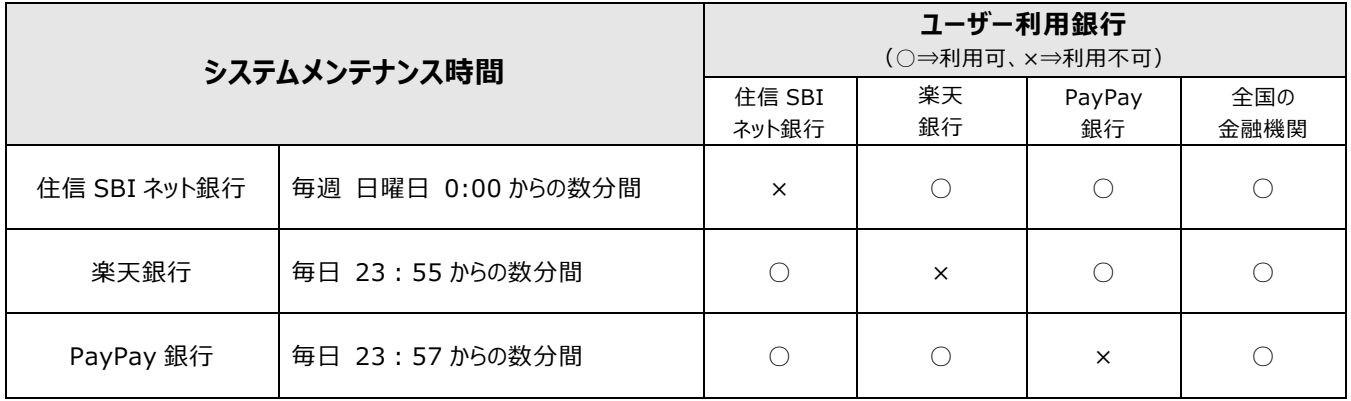

※ 「全国の金融機関」は、ゆうちょ銀行・都市銀行・地方銀行・第二地方銀行・信託銀行・信用金庫・信用組合・労 働金庫・農漁協組合などを指します。

※ 上記以外の時間帯にも各金融機関の臨時メンテナンスなどによりサービスをご利用いただけない場合があります。詳し くは各金融機関のホームページよりご確認ください。

# III. **支払代金のお振り込み**

当社とのご契約条件(締め日・支払日)に基づき、加盟店様の支払代金を下記のとおり処理の

上、お振り込みします。

- 決済件数に応じた売上処理料と振込金額に乗じた取引手数料を支払代金より相殺し、お振り込みします。
- お振込日が金融機関休業日の場合は、前営業日のお振り込みとなります。

締め日後 5 営業日後に WEB 明細を当社提供の売上管理画面よりダウンロードしていただけます。

## IV.**その他**

#### **① 商標およびロゴマークの利用について**

加盟店様サイト内にて、住信 SBI ネット銀行・楽天銀行・PayPay 銀行のロゴマークをご利用いただけます。 ご利用の際には、別途定める「商標およびロゴマーク利用ガイドライン」をご確認ください。

#### **② ユーザー向け支払方法の説明ついて**

ユーザーがスムーズに銀行振込決済を行えるように、サイト内に当社指定のショッピングガイドを貼っていただくか、 もしくは以下の説明文を必ず記載してください。

#### • **ショッピングガイド**

<PCサイト用>

➢ http://www.cardservice.co.jp/info/bank/pc /index.html <携帯サイト用>

➢ http://www.cardservice.co.jp/info/bank/m/index.html

※ お支払方法の説明部分に貼っていただきますようお願いします。

#### • **銀行振込決済 説明事項(サンプル)**

サイト内に上記ショッピングガイドを貼らない場合は、以下波線部の説明を記載するようお願いします。

--------------------------------------ここから

- お振込先口座名称は、収納代行会社「カ)ゼウス」となります。
- お客様のご利用銀行により、お振り込み手続きが異なります。詳しくは下記をお読みください。
- お振り込み完了後のキャンセルは出来ませんので、あらかじめご了承ください。
- ゼウスの銀行振込決済に関するお問い合わせは、下記で承っております。

#### **カスタマーサポートセンター(24 時間 365 日対応)**

 TEL:0570-08-3000(つながらないときは TEL03-3498-9888) MAIL:bankinfo@cardservice.co.jp

#### **【住信 SBI ネット銀行・楽天銀行・PayPay 銀行からお振り込みのお客様】**

- 住信 SBI ネット銀行・楽天銀行・PayPay 銀行に口座をお持ちの方のみご利用いただけます。
- 24 時間 365 日、いつでも振込手数料無料でお振り込み可能です。
- 各行のシステムメンテナンス時は、お振り込み手続きができません。

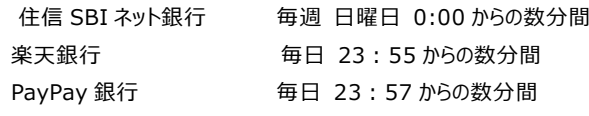

● ※上記以外の時間帯にも各金融機関の臨時メンテナンスなどによりサービスをご利用いただけない場合がありま す。詳しくは各金融機関のホームページよりご確認ください。

#### **【ゆうちょ銀行、全国の銀行、信用金庫、信用組合、労働金庫、農協などの金融機関からお振り込みのお客様】**

- お申し込み手続き完了後、受付番号・お振込先口座情報が画面に表示されますので、画面を印刷または表示内容をお控えくださ い。(別途メールでもご案内します)
- お申し込みごとに異なる口座番号をご案内しますので、必ず画面に表示された口座へお振り込みください。 画面に表示された口座番号と異なる口座番号にお振り込みされた場合は、お振り込みの確認ができず、サービス・商品の提供や返 金に対応できませんのでご注意ください。
- 振込手数料はお客様負担となります。
- お振込手続きはお支払期日の午後 3 時までにお願いします。お支払期日が金融機関休業日の場合は、休業日前日の午後 3 時 までにお手続きをお願いします。
- お支払期日までに株式会社ゼウスでお振り込みを確認できない場合、お申し込みは自動的にキャンセルとなります。
- 一度お振り込みされた口座へ再度お振り込みされた場合、お支払期日後のお振り込み、もしくはお支払金額と異なる金額でお振り 込みされた場合は、サービス・商品が提供されない、または後日返金となることがございますので、あらかじめご了承ください。(尚、株 式会社ゼウスからお客様の口座へ返金される金額は、お振込金額から事務手数料 400 円(税別)を差し引いた金額となります)

\_\_\_\_\_\_\_\_\_\_\_\_\_\_\_\_\_\_\_\_\_\_\_\_\_\_\_\_\_\_\_\_\_\_

ここまで

#### **③ 動作確認のテスト方法について**

動作確認テストを実施される場合は、当社より発行しますテスト ID が必要となります。お手元にテスト ID をご 用意ください。

#### **【実施手順】**

• [お申し込み画面]にて、ご利用銀行を選択し、お申し込み内容を入力します。

**お振込名義欄には「テスト担当者様お名前」+「\_(半角アンダーバー)」+「テスト ID(半角数字 8 桁)」を必ずご入 力ください。** ※このとき、入力内容が正しくないと動作確認テスト用の画面に遷移しません。 **【入力例】ゼウスタロウ\_\*\*\*\*\*\*\*\***

• 住信 SBI ネット銀行・楽天銀行・PayPay 銀行を選択された場合は、お申込内容を確認後、 [お振り込みテスト画面]が表示されます。

**「成功」「失敗」ボタンのいずれかを実行し、お振り込みテストを完了してください。**

• 全国の金融機関を選択された場合は、お申込内容確認後、メールアドレス認証メールを送信します。メール本文 に記載されている URL よりアクセスすると、[お振り込みテスト画面]が表示されます。

**「成功」「金額不足」「過剰入金」ボタンのいずれかを実行し、お振り込みテストを完了してください。**

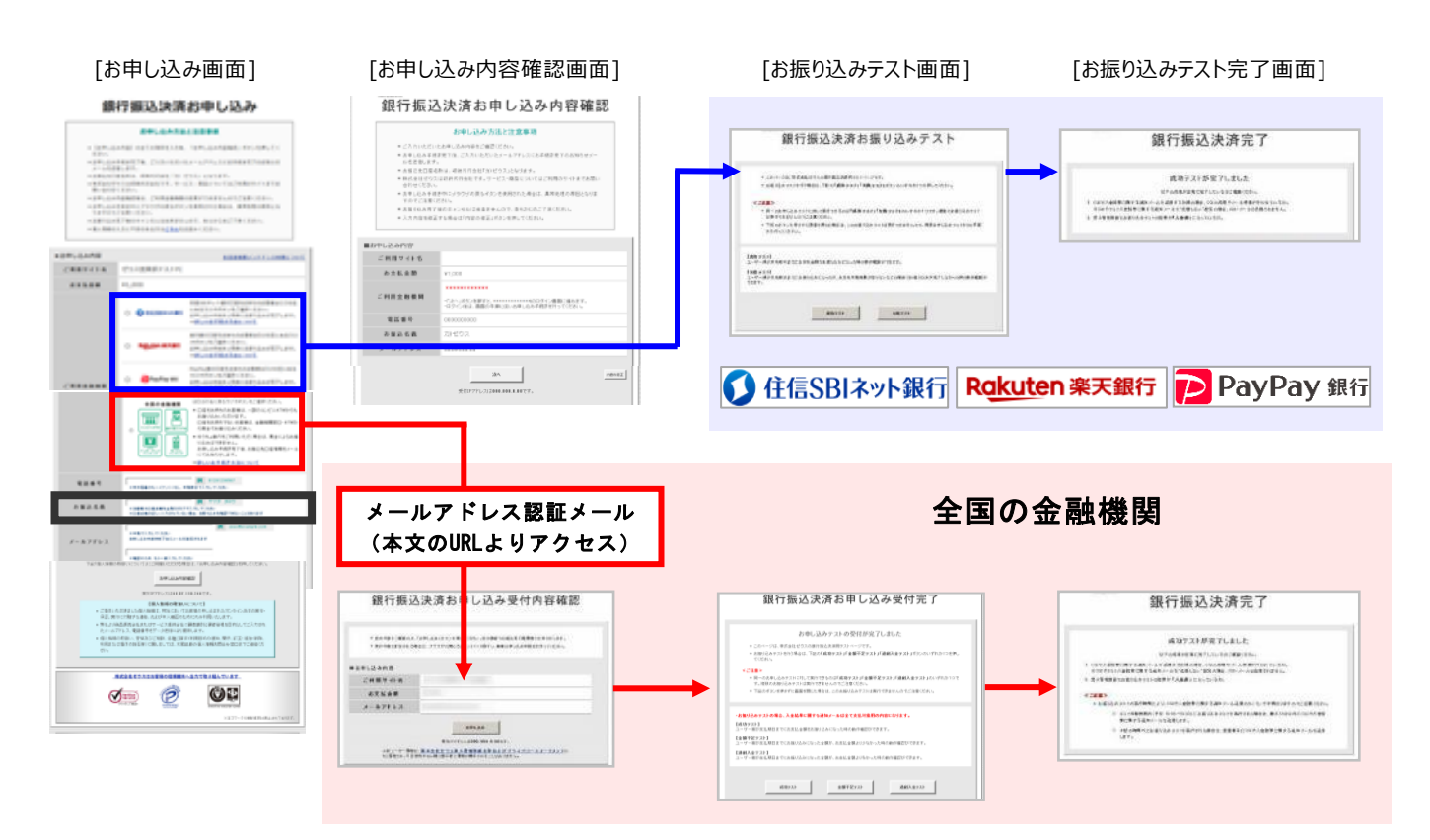

#### **【注意事項】**

- 動作確認テストは、平日 月~金 10:00~18:00 の時間に実施してください。
- お振込名義の入力時には、必ずテスト担当者様のお名前の後に続けて「\_(半角アンダーバー)」と当社発行の 「テスト ID」をご入力ください。

「テスト ID」が正しく入力されていない場合は、お振り込みテスト画面が表示されませんので、「銀行振込決済お 申し込み画面」へ戻り、入力内容をご確認ください。

• 携帯電話から動作確認テストを実施される場合は、ユーザーが振り込みに利用する金融機関に 関わらず、メー ルアドレス認証が必要となります。メールアドレス認証メールに記載されている URL よりお振り込みテストのお手続 きをご確認ください。

#### **【実施後の確認事項】**

- お振り込みテスト完了後、CGI や入金結果に関する通知メールを送信する仕様の場合は、CGI の処理・メール 受信が行われているかをご確認ください。尚、全国の金融機関の場合は、お振り込みテストの実行時間により CGI や入金結果に関する通知メール送信タイミングが異なりますのでご注意ください。
- お振り込みテストの場合、入金結果に関する通知メールは支払対象用の内容になります。
- ID/PW 発行(期間限定)サービスをご利用の場合は、当社で入金確認後に ID/パスワードを発行します。尚、 「金額不足」「過剰入金」テストは返金対象となり、ID/パスワードは発行されませんので、ご注意ください。

※テスト可能時間内(平日 10:00~18:00)にお振り込みテストを実行された場合は、最大 15 分以内 に CGI や入金結果に関する通知メールを送信します。 上記の時間外にお振り込みテストを実行された場合は、翌営業日に CGI や入金結果に関する通知メール

を送信します。

• お振り込みテスト完了後、売上管理画面よりテスト結果をご確認ください。

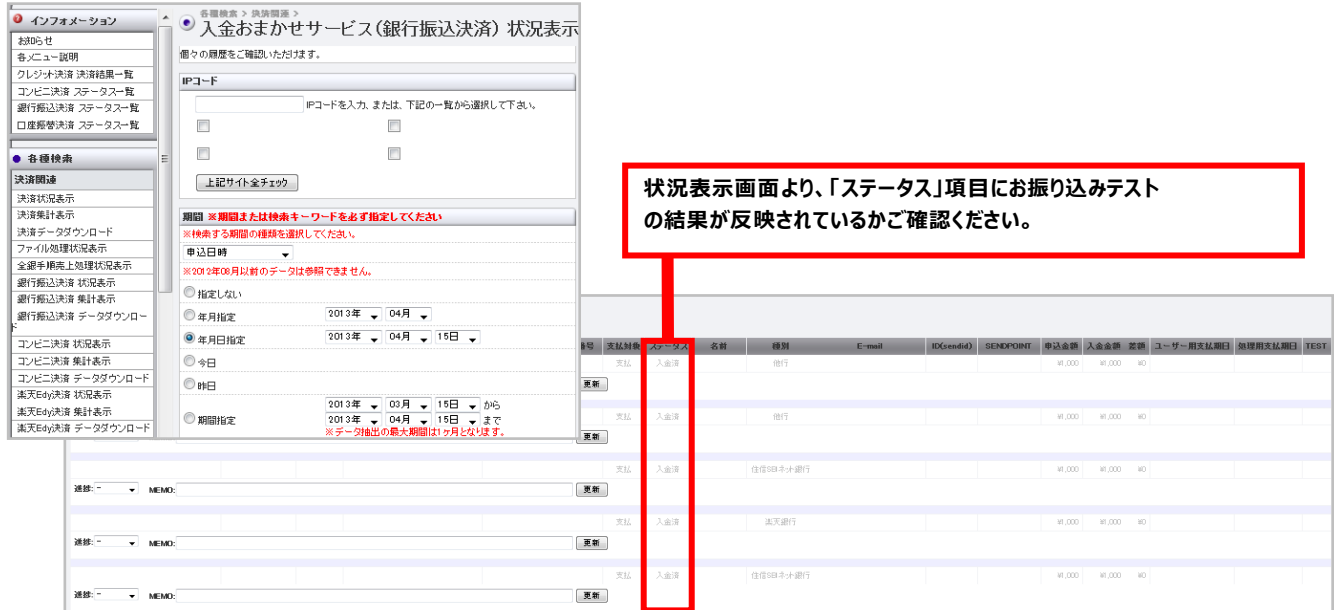

#### [入金おまかせサービス (銀行振込決済)状況表示]

#### **④ 登録情報の変更について**

ご契約者様の情報 (社名・住所など)やサイトに関する情報 (サイト名称・URL・コンテンツ内容) を変更さ れる場合は、当社へ必ずご連絡ください。

ご契約内容を確認の上、お手続きの方法をご案内します。

#### **⑤ サービス利用の停止について**

サービスのご利用を停止される場合も、登録情報の変更手続きと同様に当社へ必ずご連絡ください。ご契約 内容を確認後、お手続きの方法をご案内します。

サービス利用を停止する場合、ユーザーが振り込みに利用する金融機関によってサービス申し込み手続きの停 止時期が異なります。

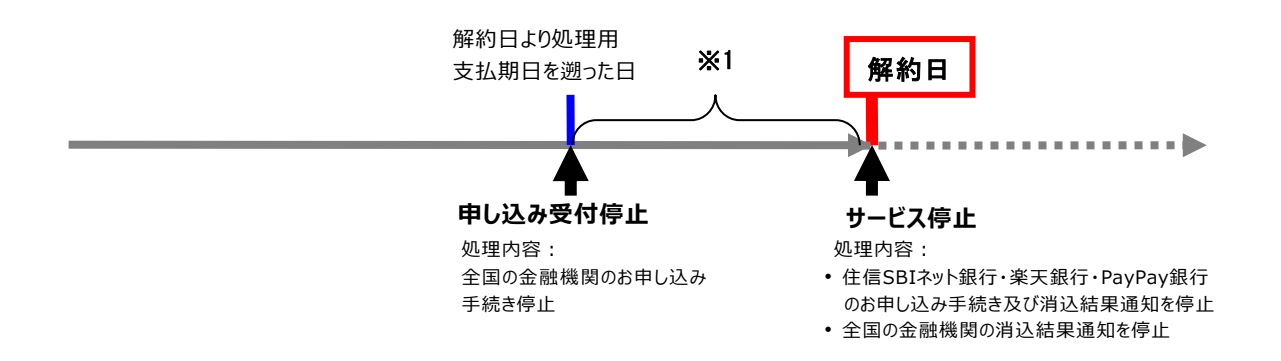

- 申し込み受付停止~解約日までの期間(上図※1 参照)にユーザーが全国の金融機関のお申し込み手続 きを行った場合、「お申し込み内容確認」ボタンを押すとエラー画面が表示されます。
- [ お申し込み画面 ]銀行振込決済お申し込み [お申し込み内容確認画面] お申し込み方法と注意事項 (通常の画面遷移) ー<br>の女との場合を入力後、「出学し込み内容後退」ボタンを押し<br>17年、ご入力いただいたメールアドレスにお手携き苦了のお知 [ お申し込みエラー画面 ] - IBULANNE) ORYGRIENAN (KRULANNEL KYSHUY)<br>1980-1984 - Alman (R. 1990-1991)<br>1984 - Alman Bandel (R. 1993-1993)<br>1984 - Alman Bandel (R. 1993-1993)<br>1986 - Alman Bandel (R. 1993-1993)<br>1986 - Alman Bandel (R. 1993-1993)<br>1986 -銀行振込決済お申し込み内容確認 銀行振込決済お申し込みエラー 801388322881 **Contract Contract** その他銀行振込のお申し込みはお取り扱いできません  $c$ *nnv* $\leftrightarrow$ n **MOZRNEFZIP**  $22840$ |前に申し訳ございませんが、別のお支払方法を運搬し<br>|第1回のお申しさる予防を支払わしてください。  $\begin{array}{ll} \texttt{dtrue} & \texttt{definit} \texttt{in} \texttt{in} \\ \texttt{dtrue} & \texttt{int} \texttt{in} \texttt{in} \texttt{in} \texttt{in} \\ \texttt{dtrue} & \texttt{int} \texttt{in} \texttt{in} \texttt{in} \texttt{in} \texttt{in} \\ \texttt{dtrue} & \texttt{int} \texttt{out} \texttt{out} \texttt{out} \texttt{out} \end{array}$  $x + 1$ ご不明な点などございましたら、カスタマーサポートセンターまでお問い合わせください。 ま文集の口皮をお持ちのお客様<br>オポクシをご素料くささい<br>おやし込み予修さと同時にお教  $\sim$  as  $\sim$ 19世行口座をおめ  $\overline{\mathbf{B}}^{\mathbf{p}_i}$ 株式会社ゼウスはお客様の信頼維持へ全力で取り組んでいます . . . . . . . 2月21-7-1082、長次<br>第2月13日10日に行い 種はロゴの左にあるラジオだクン<br>• 口屋を非時ものと客様は、一部<br>• らもと教り込みいただけます。<br>口屋をお持ちでない必要確は、<br>\* から場合でお集り込みくださ  $\begin{tabular}{|c|c|} \hline $\times$ & $\times$ & $\times$ & $\times$ \\ \hline \hline \hline \hline \end{tabular}$  $204$  $\sigma$   $\sim$ ව e  $\overline{y}$ ・955」期作をご利用い<br>お願り込みはできません<br>お申し込み手提き文字後

# **⑥オプション:ID/PW 発行(期間限定)サービスについて**

ユーザーからの振り込みを確認した時点で、当社からユーザーへ ID/パスワードを発行する サービスです。ID は、 あらかじめ設定された利用期間※が終了すると、自動的に無効となります。 ※利用期間は事前に加盟店様にてご指定いただきます。

- 当該サービスを導入された場合、ステータス「入金済」のみがサービス提供対象となります。
- 当社が提供するクレジットカード決済・電子マネーちょコム決済にて継続課金サービス(自動継続ゼウス管理)を ご利用の場合、本サービスのパスワードファイルを共有化することができます。 詳しくは営業担当者までお問い合わせください。

# V. **お問い合わせ先**

### **【入金おまかせサービスに関するお問い合わせ】**

銀行法に基づく「電子決済等代行業者」に係る表示

https://www.cardservice.co.jp/careers/electronic\_settlement.html

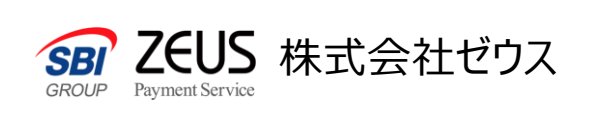

〒150-0002 東京都渋谷区渋谷2-1-1 青山ファーストビル9階 TEL : 03-3498-9030 FAX : 03-3498-9029 Email : sales@cardservice.co.jp